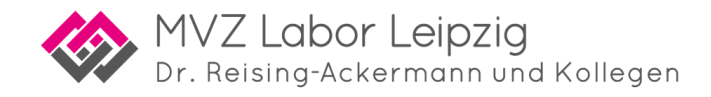

# **Häufige Fragen zur Limbach Patienten App**

## **Die App wird mir im App Store meines Smartphones nicht angezeigt/ Ich kann die App nicht herunterladen.**

Es ist möglich, dass Sie die App nicht im Appstore oder Google Playstore finden beziehungsweise herunterladen können. Denn aus Sicherheitsgründen werden zu alte Versionen eines Betriebssystems nicht mehr von der App unterstützt. In diesem Fall können Sie die App auf Ihrem Gerät leider nicht installieren. Sollte dies der Fall sein, prüfen Sie bitte unter Einstellungen Ihre aktuelle Betriebssystem-Version, eventuell können Sie diese aktualisieren. In Ihrem Appstore bzw. Google Playstore finden Sie in der App-Beschreibung heraus, welche Versionen des Betriebssystems von der App unterstützt werden.

## **Warum benötigt die App den Zugriff auf meine Kamera und die Möglichkeit, mir Nachrichten zu senden?**

Den Zugriff auf die Kamera benötigt die App, damit Sie anfangs einen QR-Code auf dem Flyer scannen können. Die App möchte Ihnen Nachrichten senden, um Sie über einen neuen Status wie z.B. der Fertigstellung Ihres Befundes informieren zu können.

## **Laut App soll ich zuerst einen QR-Code von einem Flyer scannen. Was soll ich tun, wenn mir der Flyer nicht vorliegt?**

Bitte wenden Sie sich in diesem Fall an die Arztpraxis, in der Sie den Test durchgeführt haben, um an den Flyer bzw. den darauf benötigten QR-Code zu gelangen oder gehen sie auf unsere Website [www.labor-leipzig.de/service](http://www.labor-leipzig.de/service) und dort finden Sie auch den Patientenflyer mit dem QR-Code vom MVZ Labor Dr. Reising-Ackermann und Kollegen.

### **Wann kann ich meinen Auftrag in der App registrieren?**

Sie können Ihren Auftrag zu jedem Zeitpunkt mithilfe der Auftragsnummer in der App registrieren. Bitte beachten Sie, dass es eine gewisse Zeit dauert, bis der Auftrag im Labor eingeht und daraufhin vom Labor bearbeitet wird. Sobald der Befund bereitsteht oder 24 Stunden nach der Registrierung bekommen Sie eine Benachrichtigung (Sie werden per Push- Nachricht informiert, insofern Sie die App hierzu berechtigt haben).

## **Wann bekomme ich nach der Registrierung meinen Befund? Oder wann werde ich über den Status benachrichtigt?**

Wird der Befund nach der Registrierung nicht direkt in der App bereitgestellt, ist der Befund noch in Bearbeitung. Sie werden in dem Fall 24 Stunden nach Ihrer Registrierung automatisch darüber informiert, ob Ihr Befund nun vorliegt. Sollte der Befund dann vorhanden sein, können Sie diesen in Ihrer App abrufen. Sollte zu Ihren registrierten Daten kein Auftrag gefunden worden sein, werden Sie ebenfalls darüber benachrichtigt. Bitte prüfen Sie in dem Fall die von Ihnen angegebenen Daten und führen die Registrierung erneut durch.

**Hinweis:** Der Befund liegt im Normalfall innerhalb von 24 Stunden vor. In Ausnahmefällen oder an Sonn- und Feiertagen kann die Bearbeitung jedoch etwas länger dauern.

### **Wird der Befund direkt auf meinem Smartphone abgespeichert?**

Nein, der Befund bleibt vorerst für Sie in der App-Oberfläche sichtbar. Sie können diesen jedoch durch Klicken auf das entsprechende Druck-Symbol herunterladen, weiterleiten oder drucken.

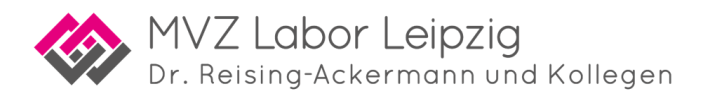

## **Wie lange kann ich meinen Befund in der App abrufen?**

Sobald der Befund fertig ist, können Sie diesen abrufen (Sie werden per Push-Nachricht informiert, insofern Sie die App hierzu berechtigt haben). Öffnen Sie hierzu einfach die App, der Download des Befunds startet (insofern die erstmalige Registrierung erfolgreich stattfand) automatisch. Der fertige Befund steht in der App zeitlich unlimitiert zur Verfügung.

Sollten Sie Ihren Befund innerhalb von 30 Tagen nachdem Sie die Benachrichtigung des fertigen Befunds erhalten haben nicht aufgerufen haben, wenden Sie sich bitte an den Support, um Ihren Befund zu erhalten. Im Menü haben Sie die Möglichkeit, eine entsprechende Anfrage an den Support zu stellen.

### **Muss ich jeden weiteren Befund wieder in der App registrieren?**

Im Normalfall müssen Sie weitere Befunde nochmals in der App registrieren. Denn durch die Registrierung eines Befunds fordern Sie die Befundübermittlung an Ihre App an. Die Festlegung von Passwort und PIN sind jedoch nur bei der ersten Registrierung notwendig, Ihre Login- Daten können Sie weiterhin nutzen. Bitte beachten Sie jedoch: Die Voraussetzung hierfür ist, dass die App in der Zwischenzeit nicht deinstalliert und neu installiert wurde, auch z.B. auf einem neuen Gerät. Nach einer Neuinstallation der App muss eine erneute Registrierung erfolgen.

#### **Ich habe keine Push-Benachrichtigung erhalten. Woran liegt das?**

Bitte prüfen Sie folgende Optionen:

- Möglicherweise ist in Ihrem Smartphone/Tablet nicht die Berechtigung hinterlegt, dass die App Push-Nachrichten an Ihr Smartphone senden darf. Dies können Sie in Ihren App-Einstellungen für zukünftige Befunde anpassen.
- Möglicherweise wurde noch keine Push-Nachricht an Sie versendet. Genauere Informationen finden Sie unter "*Wann werde ich über den Status benachrichtigt?*"
- Sollten Sie in der Zwischenzeit die App deinstalliert und neu installiert haben, kann Ihrer "neu installierten" App der Befund nicht mehr zugeordnet werden. In dem Fall wenden Sie sich bitte an den Support. Siehe auch *"Ich habe die App nach der Registrierung meines Auftrags deinstalliert. Gibt es bei der Neuinstallation etwas zu beachten?"*
- Während die App (auch im Hintergrund!) geöffnet ist, werden keine Push-Nachrichten versendet. Sollte der Befund fertig werden, während Sie die App geöffnet haben, wird dieser automatisch heruntergeladen und Ihnen in der App angezeigt.

## **Ich habe die App nach der Registrierung meines Auftrags deinstalliert. Gibt es bei der Neuinstallation etwas zu beachten?**

Sollten Sie die App nach der Registrierung Ihres Auftrags deinstalliert haben, kann einer anschließend "neu installierten" App der Befund nicht mehr zugeordnet werden, da die Zuordnung über eine eindeutige "App-ID" stattfindet. Um an Ihren Befund zu kommen wenden Sie sich bitte an den Support. Diesen finden Sie in der App unter: Menü  $\rightarrow$  Support.

## **Die biometrische Authentifizierung funktioniert nicht, um meine PIN zurückzusetzen. Was soll ich tun?**

Das Problem tritt höchstwahrscheinlich deswegen auf, weil die App nicht die Berechtigung zum Abrufen des biometrischen Authentifizierens von Ihrem Smartphone hat. Dann erhalten Sie die Fehlermeldung "Sie können der App in den Einstellungen Ihres Smartphones die entsprechende Berechtigung erteilen." Danach sollte die biometrische Authentifizierung (bei iPhones "Face ID" genannt) funktionieren.